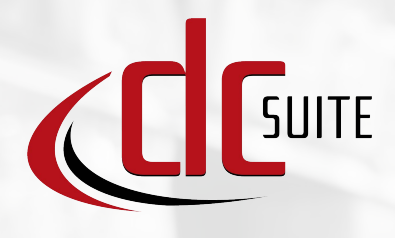

## All-In-One Solution Barcode Data Collection

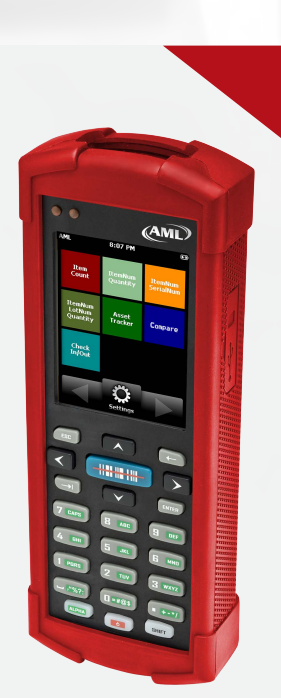

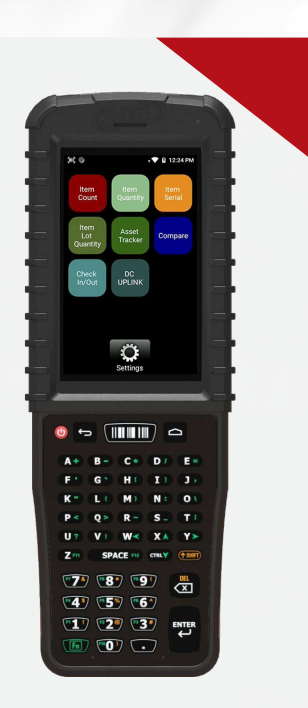

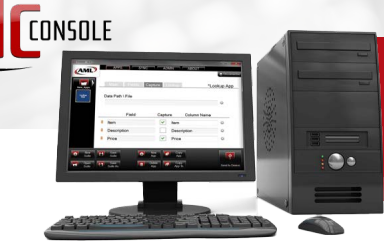

Once the task is complete, use **DC Sync** or **DC Console** to transfer the data to a computer using a USB connection.

## LDX10

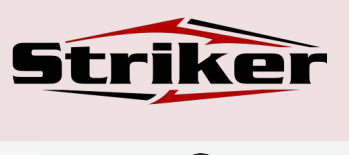

## **DC Console Overview**

**DC Console** is"Command Central" for AML's **DC Suite** Software. Users can modify the existing **DC Suite** applications, or they can create their own from scratch. No programming knowledge is required, and **DC Console** is available free of charge.

**DC Console** also acts as the communications tool when sending and receiving files to the AML handheld, either over

the USB port (LDX10) or the Wi-Fi network (Striker), and must be running on the computer at the time the data is to be transmitted.

For administrators that don't want to expose the editing and program generation capabilities of **DC Console** to their users, the **DC Sync** utility can be installed instead to perform the communications handling.

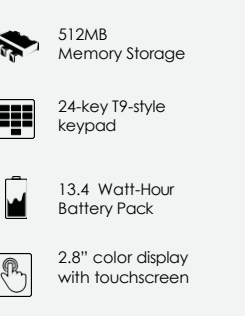

10.4 ounces

Protective Boot

**Wi-Fi Connection**

 $\overline{\mathbf{a}}$ 

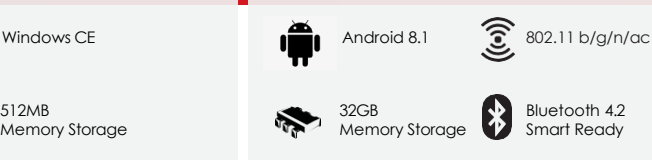

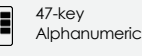

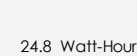

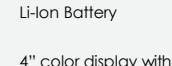

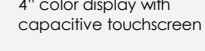

17 ounces without handle

> IP 65, 6 ft Drop rating

[VIEW PRODUCT](https://www.amltd.com/Products/Striker/) **VIEW PRODUCT** 

**Pre-loaded Applications** 

**AML's DC Suite** software is a collection of seven pre-loaded applications used for very common barcode data collection tasks.

Simply select the **DC Suite** application that best suits your needs and start collecting data.

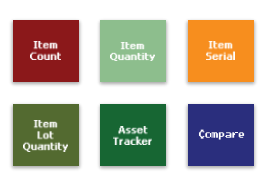

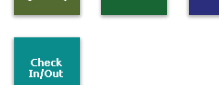

**DC Uplink** allows the Striker to transmit and receive **DC Suite** files over a Wi-Fi network, as opposed to using a USB connection. It is pre-loaded on every Striker but requires a license to activate. If the **DC Uplink** icon on the Striker screen is grayed-out, its license has not been activated.

The data is"batched"or transmitted in file format and either DC Sync 3.X or **DC Console** 3.X must be running on the receiving computer.

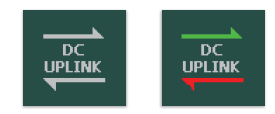

For more information visit: www.amltd.com

## MADE INUS

© 2023 AML

7361 Airport Fwy Richland Hills, TX 76118

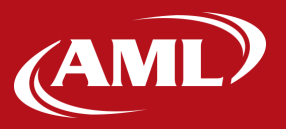